# **Know-it-all!**

#### **How do I get on internet?**

On internet you will find all the information there is in the world. Or almost. And you want to know **how to find what you're looking fo**r in that information spaghetti! We will explain how to do that – and how to learn in a fun way!

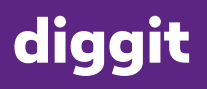

proaelmus

# **Dive into the internet**

To surf  $-$  not in the water, but on internet  $-$  you need a browser. There are lots of them, and they're all a little different:

- **1** Microsoft Edge
- **2** Mozilla Firefox
- **3** Apple Safari
- **4** Google Chrome

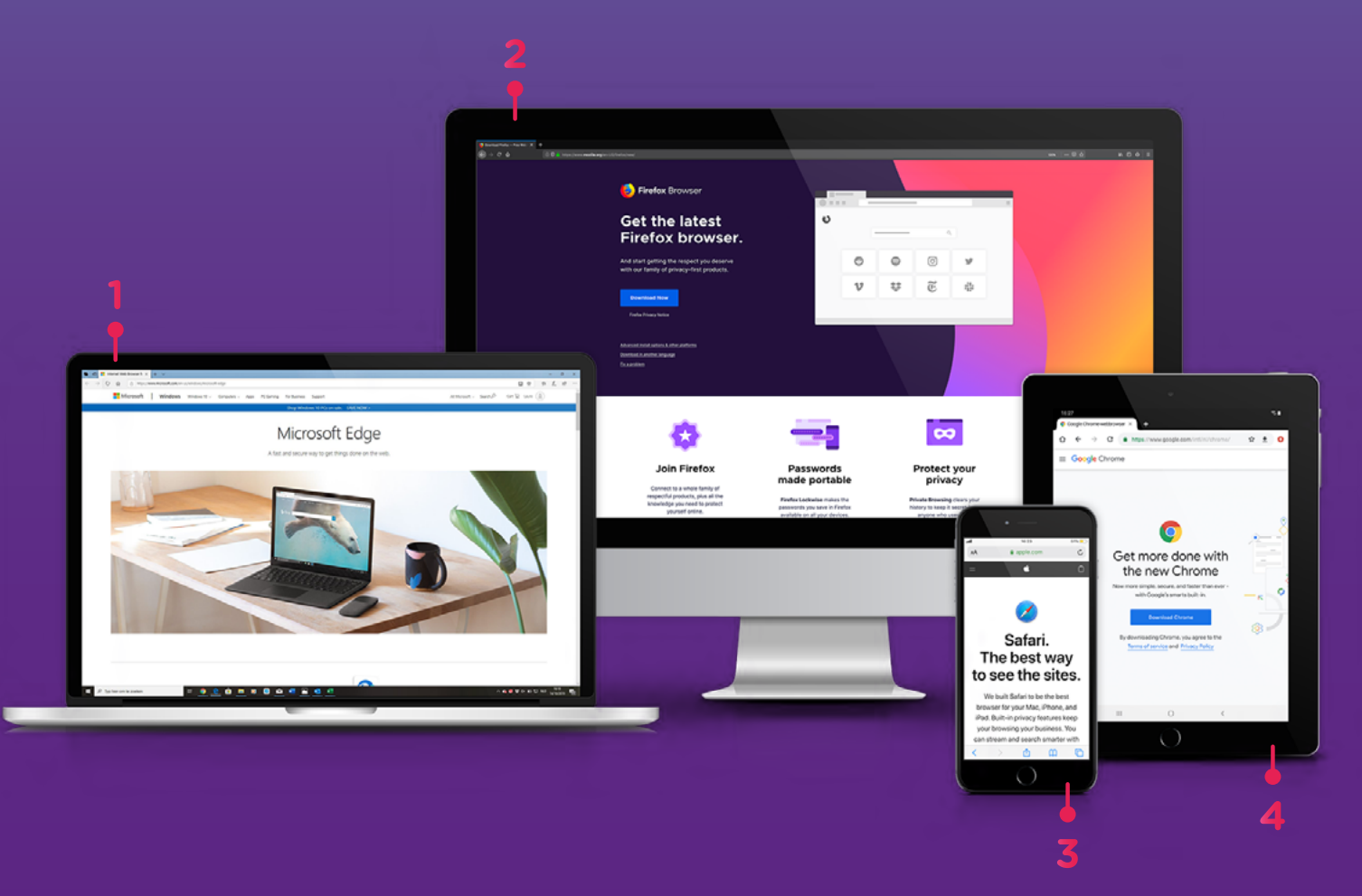

Now, we've chosen the most popular browser, Google Chrome. By the way, did you know that more than **55%** of internet users in Belgium swear by **Google Chrome**?

### **Google Chrome unravelled**

- **1** Click on the **Chrome icon** on your desktop.
- **2** Do you know which site you want to surf to? Then type the **address in the address bar**. Not sure? Enter what you're looking for in Google. Below you'll learn how that works.
- **3** Read away. With these **arrows**, you go back to the **previous page** if you want to see something again, or move onto the **next page**.
- **4** Do you want to make sure you have the **latest version of the page** and latest information? Click on this arrow to **refresh**.

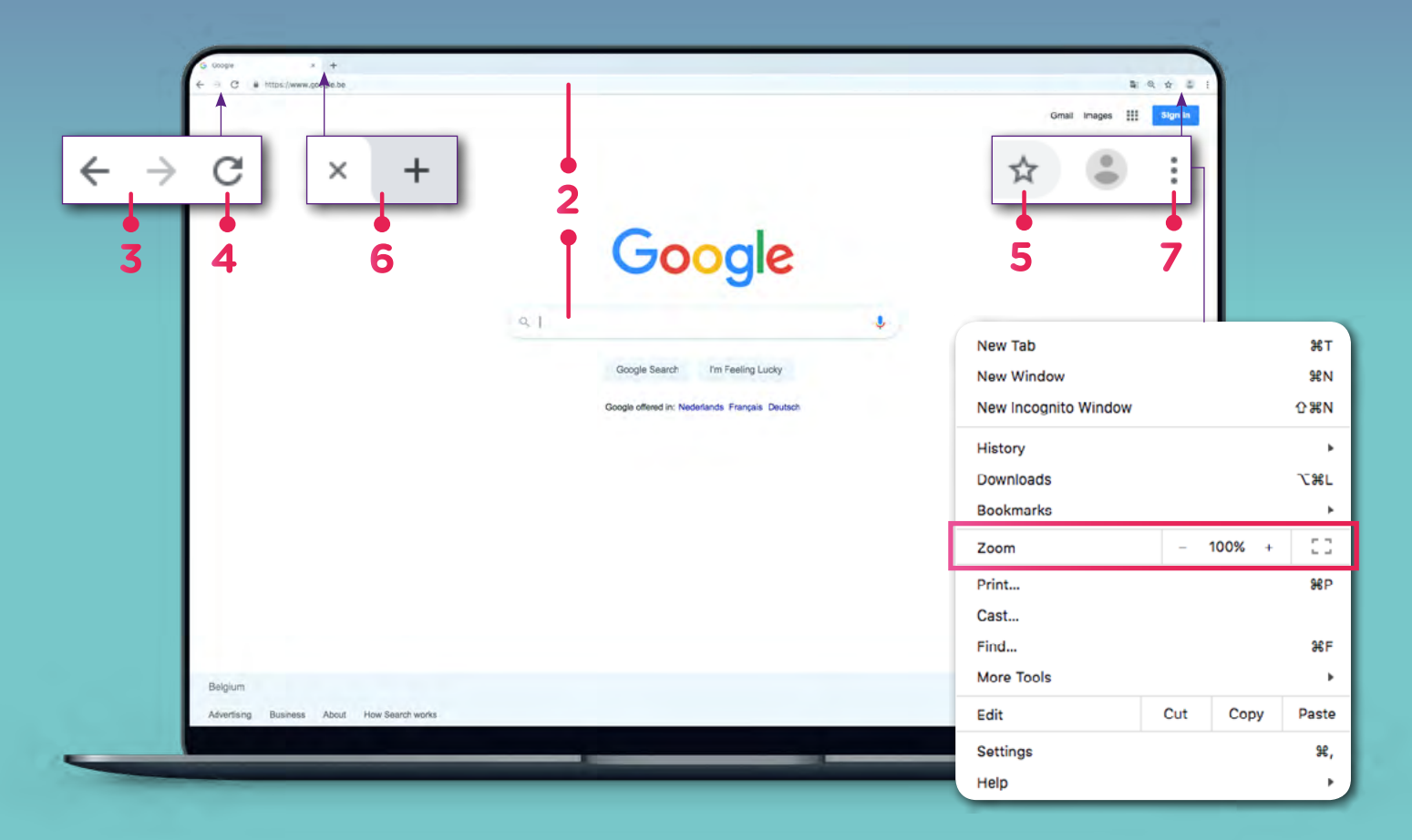

- **5** Maybe you've already discovered pages that you find **super interesting**. Then click on the asterisk and give your favorite a name. Now click 'Done'. The website is in your favourites from now on and is only a mouse length away.
- **6** Make things easy for yourself and learn how to open **multiple pages at the same time**. Click on the plus-sign to make a **new tab** appear. There you can open yet another web page.
- **7** Is the text **too small** for your grandfather to read? Then click on the **three dots** on the top right and then on '**Zoom**'. You can also reduce the text again afterwards.

# **Seek & you'll find!**

Everybody knows Google. But how do you make maximum use of the most popular search engine in the world? Start by looking for something. Write what you're looking for in the bar and press Enter. For example: slime

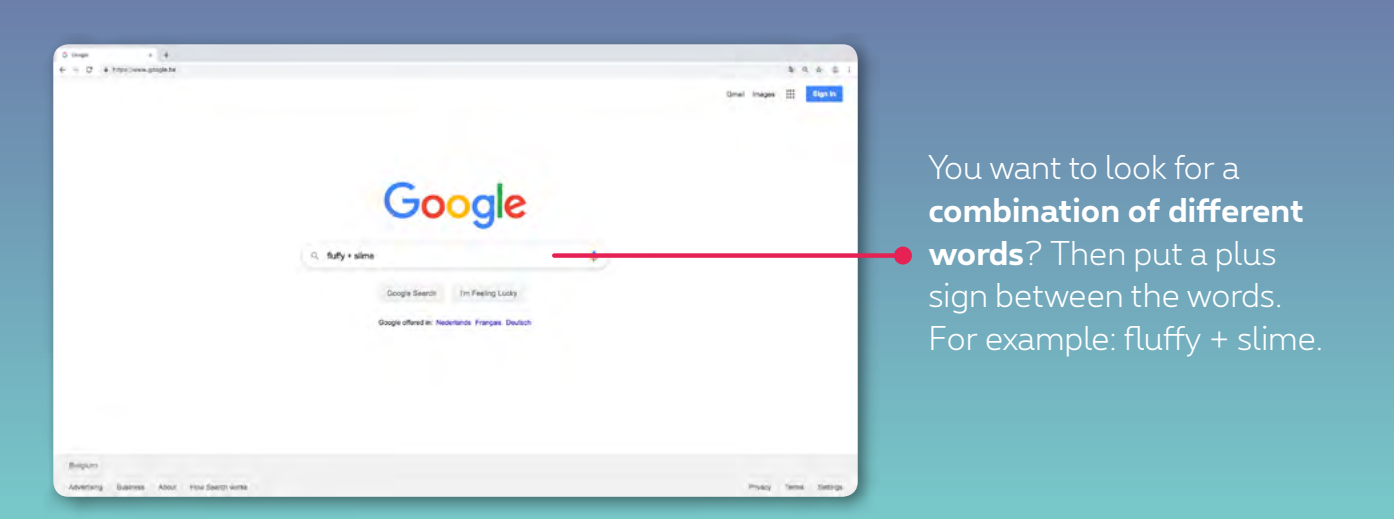

#### For **images**, you can do exactly the same thing, right here.

- **1** Here you see **images** of what you looked up.
- **2** In this space Google suggests **words** that you might find with your keyword.
- **3** You will find **products** here that match your search and

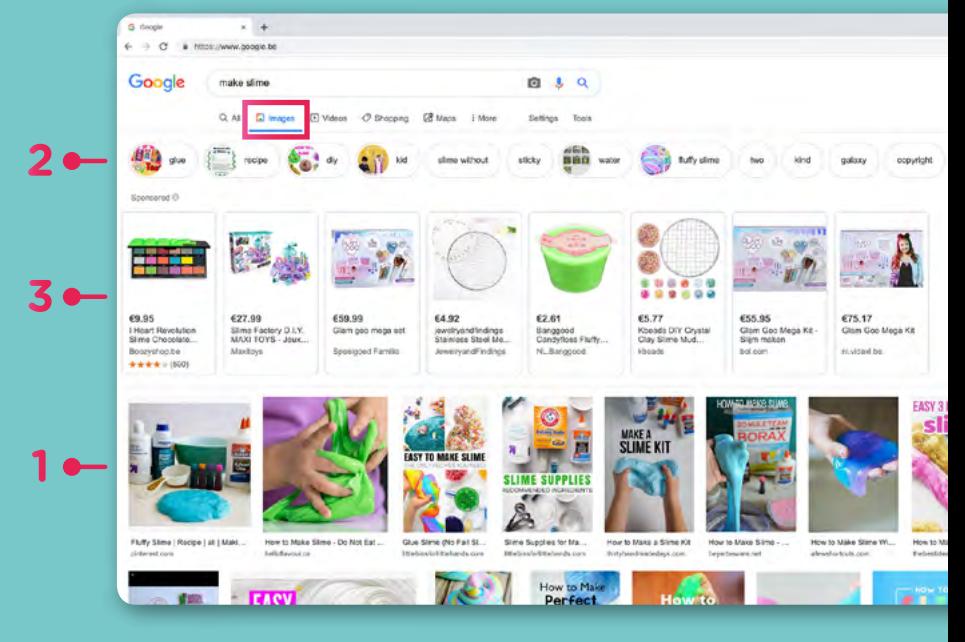

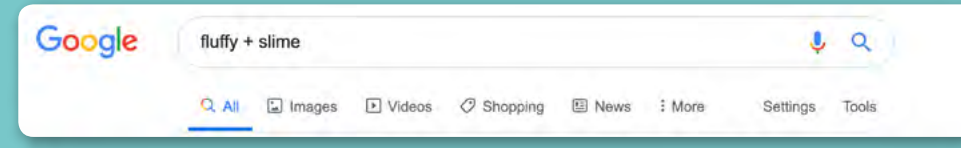

And you can even search videos, shopping, books, flights and... **Search away!**

### **Advanced Search**

All right! You're now the genius of basic searches. But you can also do advanced searches for a more **accurate result**.

Go to '**Tools**' to do so. For example, you can select the language in which your results are to appear, the period in which the information was placed online or even 'word-for-word' if you want to be sure that the exact word literally appears in your search results.

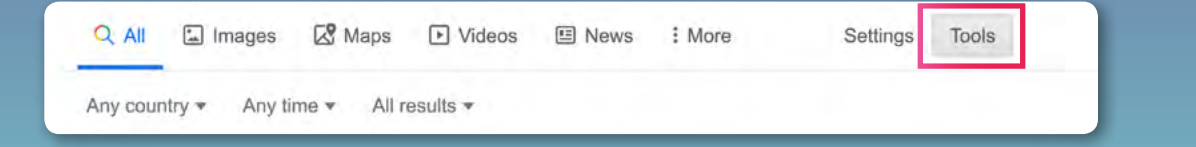

#### **Advanced image searches**

For images you can also do **advanced searches**, for instance **on colour or size**. You won't have to write 'black and white' or 'small' anymore. Handy when you need your image for something very specific. Like a cool slime picture for your desktop, for example!

#### **Tip**

Enter the name of your favourite artist in the search bar and try how to filter so that you ge<sup>t</sup> the most precise result.

# **On the go with Google Maps**

Did you see **'Maps'** in the search bar? That's how Google shows you the way, wherever you are.

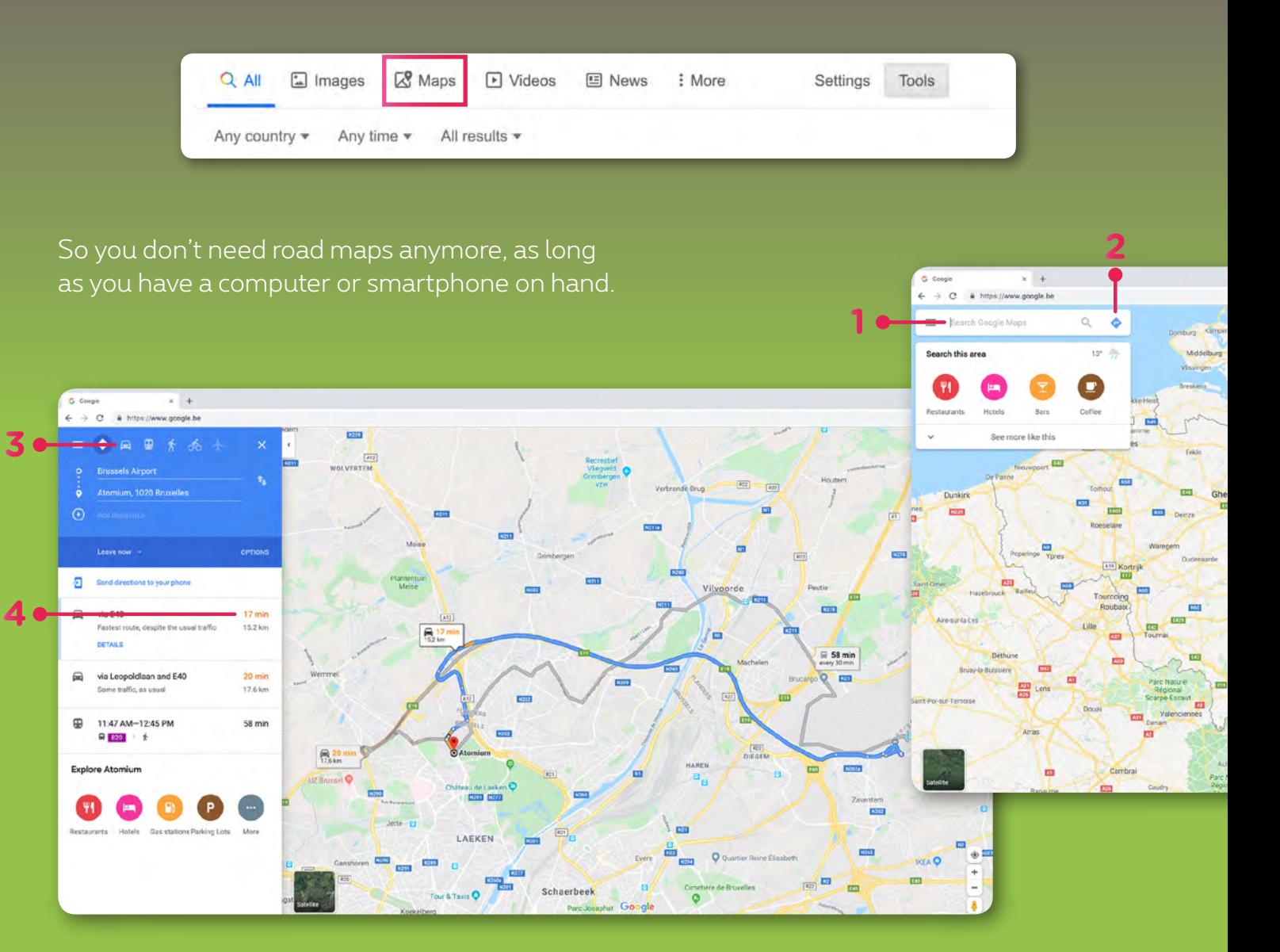

#### **Here's how it works:**

- **1** Enter an **address or the name of a place**. Now you see the map.
- **2** Do you want to get complete directions from Point A to point B? Then click on 'Route' and follow the - spoken or written - instructions.
- **3** You can even choose a journey by car, on foot or by public transport.
- **4** Cherry on the cake: you even see how long it will take you. Handy, isn't it? You'll never be late for your cinema date with friends.

### **No more typing thanks to Google Voice Search**

Have you heard of Google Voice Search? With this super cool new technology, you don't even have to type your **search** anymore – you can just **say it**.

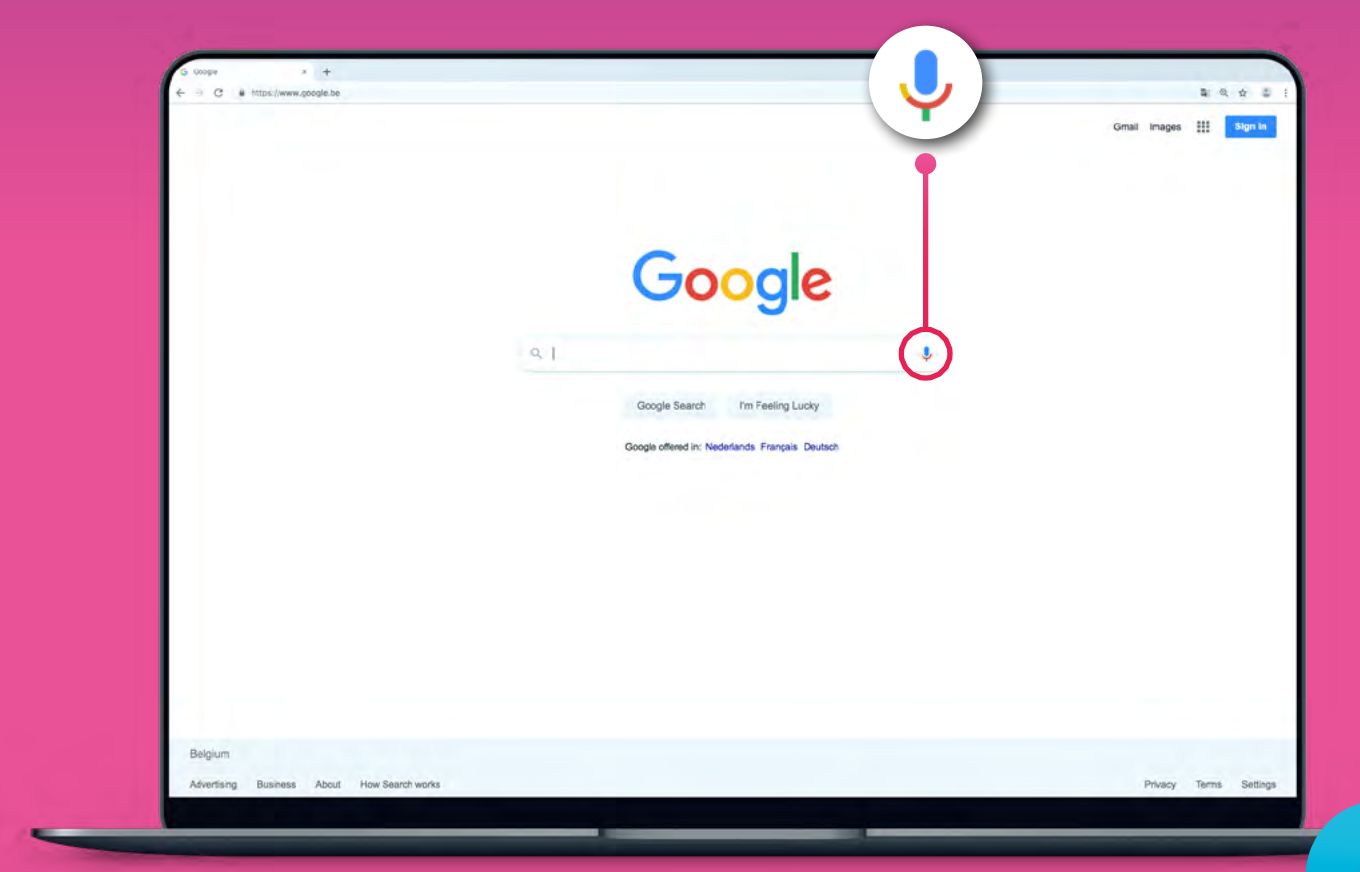

How? By clicking on the **microphone** and just saying what you're looking for. The results are amazing, and soon we'll use it more than searching by typing. Magic!

#### **Save your voice**

Did you know that your 'voice searches' can also be saved if you are logged into with Gmail? You can even listen to them again. Prepare for some good laughs!

**Quickly check** *'Sharing is Caring'***, if you don't have a Gmail account yet!**

### **Translate easily with Google Translate**

Google Translate, the **translation function** of Google, has a reputation for being wrong. But in recent years, it's learned a lot, and it keeps getting better and better. A bit like you, really.

**It doesn't just translate words; it translates whole sentences**. Go to **https://translate.google.be** and choose which language you want to translate to.

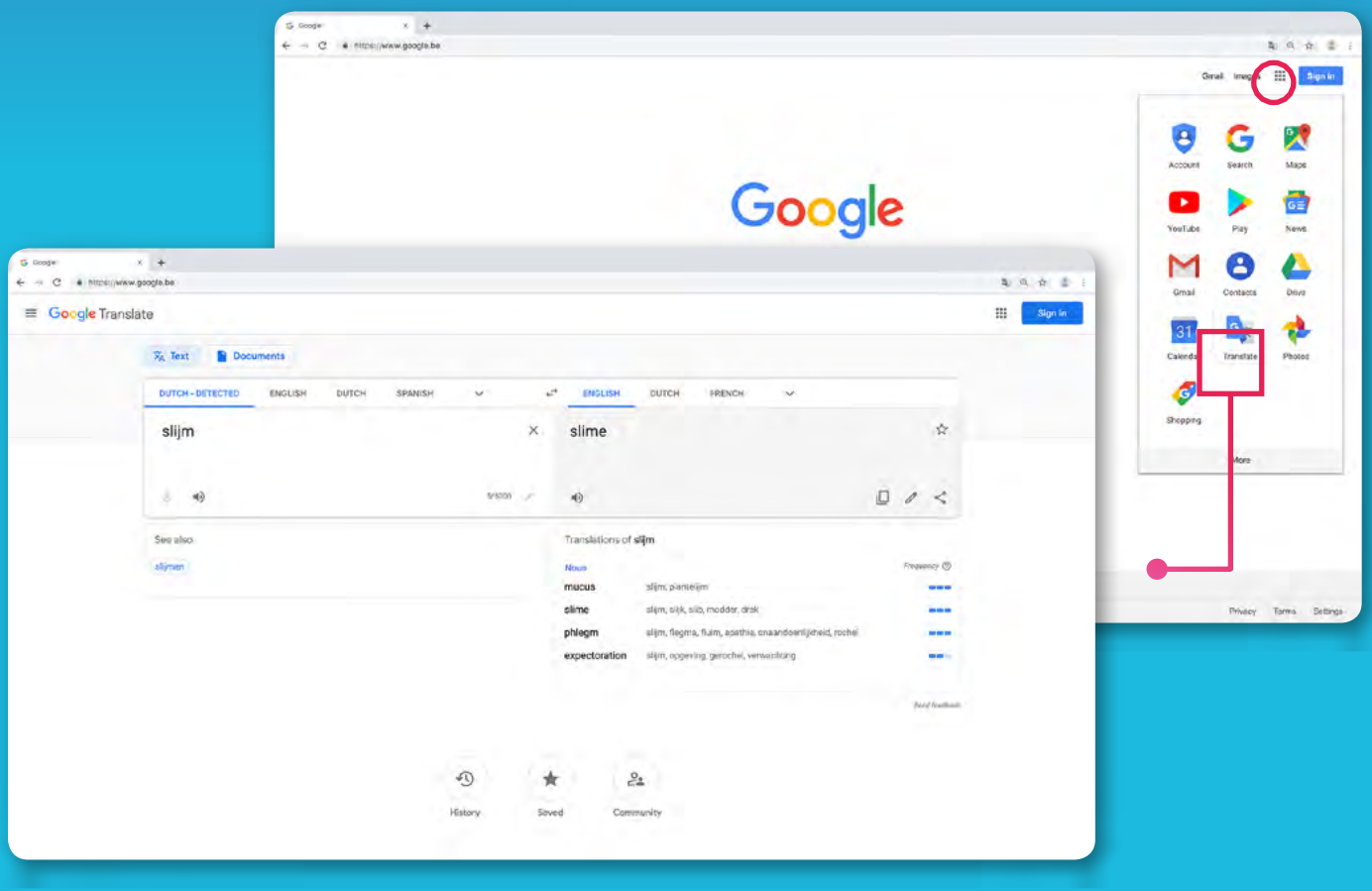

On the right, the translation appears immediately. And you can even click on the speaker to hear how it is pronounced! In case of doubt... doublecheck an online dictionary such as www.collinsdictionary.com Your English teacher will thank you for it!

# **Craving for more?**

So, we've covered **Google** and **Google Chrome**. But where else can you find information and learn new things?

Here are some fun options.

- **• Digital newspapers**: on the website and app of your fav newspaper you can read what is happening in the world #nofakenews. Convenient for school when you have an assignment to cover the news of the week.
- **• Public transport**: De Lijn, SNCB and STIB all have useful online info (also in an app). Because there's nothing more annoying than waiting for your bus!
- **• Weather sites and apps**: sites like meteo.be give very precise forecasts. That's how you know your party's going to keep it dry!
- **• Online banking**: even your banking can now be done on the internet.

### **And much more!**

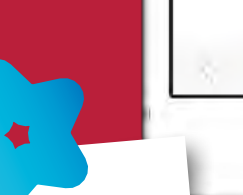

 $09:44$ 

wikipedia.org

**English** 

5 960 000+

articles

**Deutsch** 

 $2358000+$ 

Artikel

Italiano

1 561 000+ voci

**文**Д Read Wikipedia in your language ∨

6)

WIKIPEDIA The Free Encyclopedia 40%

Q

Español

1 553 000+

artículos

Русский

1575 000+

статей

中文

1079 000+條目

 $\Box$ 

m

 $FN \vee$ 

 $\mathcal{C}$ 

 $\blacksquare$ 

AA

**Nederlands** 

1980 000+

nagina's

日本語

174 000+ 記事

Français

2 149 000+

articles Português 1014 000+ artigo

#### **Wikipedia, one of the many sources**

You know them well enough ... essays or tasks on history or science. Make sure to check out wikipedia.be, the ultimate online library.

# **Code name: QR**

We're sure you've seen them before, those weird little cubes that appear on a lot of posters, products and apps. And no, they're not botched logos or alien stuff. They are **QR codes: small squares** with a lot to offer...

### **What?**

QR stands for **Quick Response** and they are … super fast! If you point your smartphone at one of these squares, you are immediately sent to the right website, video, text or geolocation. A QR code contains a digital code, which leads to a specific place on the internet.

 $\widehat{\omega}$ 

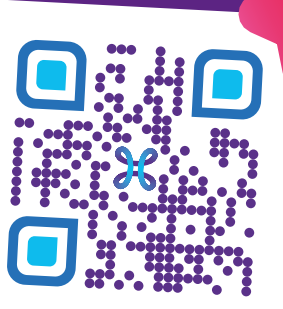

#### **Especially for you**

Now, you can also **personalise** your own QR code. The squares can become dots, in a colour you like, and you can even add a logo or an icon!

### **So, scan away!**

There are **two ways** to use QR codes:

- **•** Is the code on a poster or packaging in the 'real world'? Then you need a **QR Code Scanner** on smartphones using Android. That's a simple app you can get in the Play Store. With iPhones (from Apple), you just point your camera on it, and ready! Try using the codes on this page!
- **• A scanner is already included** in a lot of apps. For example, think of the Bancontact app, which allows you to pay small sums by reading a code on another smartphone. Handy, isn't it?

#### **Your own code?**

That's very simple! You can google a **lot of generators**. A fun one is: www.qr-code-generator.com Here, you can just enter your URL, and the website does the rest!

# **Space for the WizzKids**

Google here, Google there... Google's (almost) everywhere.

In this space you get to know a lot of perks of the world's favourite search engine. So, show us you're the **WizzKid**!

#### **Google Guide**

Wanna help out **Google Maps**? Just Google 'Become a local guide'. Since you're the best of the best.

### **A day trip planned?**

Click on '**Nearby**' and immediately find a nice restaurant nearby. Bring on those ice creams!

### **Feeling lucky?**

If you click on '**I'm Feeling Lucky'**, Google will give you the website that best fits your search, according to him. For example, try entering your name!

### **Satellites and yellow fellows**

There are many different ways to view Google Maps. If you want to see the **satellite view**, just click at the bottom left on 'Satellite'.

You want to explore the area like you're actually standing there? Then drag the **yellow fellow** to your 'landing site' and discover **Google Street View**. Super cool! Try your own home address.

THINKER

#### **What the app?**

The sources we mention exist as apps or are apps. But what does that even mean?

Simple: to surf to a **website** you need a **browser** – like Google Chrome

**Not for an app**. An app is installed on your smartphone via **Google Play** or Apple's **App Store**, so that you have all the information on hand very quickly. Usually a smart choice. Unless you don't have enough space on your smartphone memory.

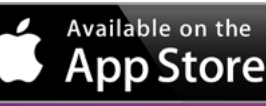

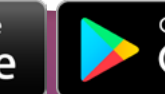

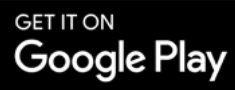

# **Can you diggit? Yes, you can!**

### proaglmus